## **Programming Instruction for GM-QAS-T2.3 Transmitter**

1. Locate the S-1 button on the circuit board inside of the Andon device to be programed.

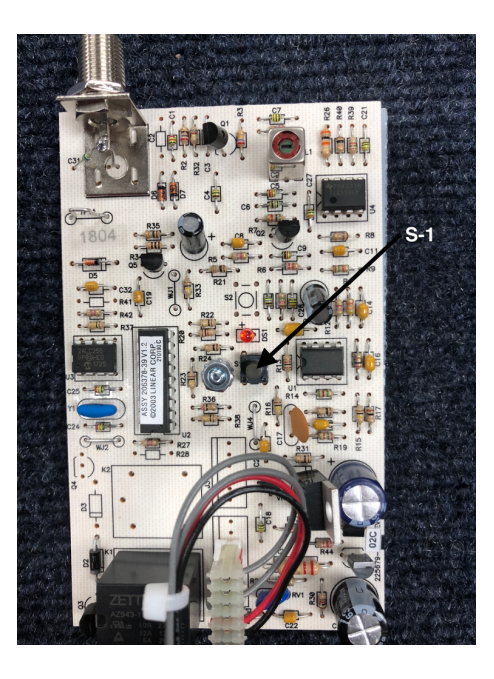

- 2. Momentarily push the S-1 button. The red Led above the S-1 button will blink.
- 3. Push the button on the GM-QAS-T2.3 transmitter.
- 4. The Led on the receiver will flicker indicating that the receiver has been programmed.
- 5. Repeat this process to program up to 40 transmitters.

**Note:** It is important that all unused transmitters addresses be erased from the Andon unit to prevent false calls. The GM-QAS-T2.3 is not a replacement for any transmitter that ends in T1. The T1 transmitters use a older technology that is no longer available.

## **Transmitter Erase Procedure**

- 1. Locate S-1 button inside of the Andon Unit.
- 2. Push and hold the S-1 button until the red LED above the S-1 button stops blinking. (The LED will blink rapidly. It blinks one time for each transmitter that is programmed into the Andon unit. Once the LED stops blinking rapidly it will blink a few more times for the next 10 seconds. The receiver is ready for reprogramming, when the LED stops blinking.)

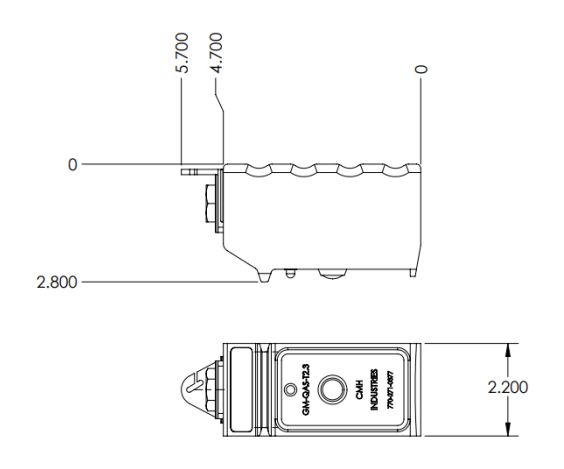